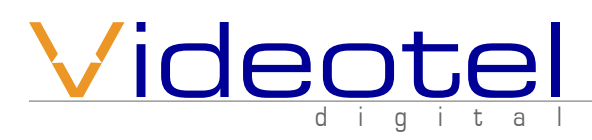

 $\left( \mathbf{\Phi }\right)$ 

#### **What is in the box**

- 1 HD2700M DVD Player
- 1 5' HDMI Cable
- 1 Remote Control
- 2 AAA Batteries
- 1 5V Power Supply W/4' Cable
- 1 5' RCA Audio/Video Cable
- 1 5' Component Video Cable
- 1 5' RCA Digital Audio Cable

## **HD2700M Quick Start Guide**

Connect the HD2700M to your TV using either HDMI **(7)**, Composite Video **(6)** or Component Video **(8)** and then connect power **(14)**. The HD2700M is "pre-set" to HDMI 720p, if you wish to switch to 1080p, press the output button 2 times. To switch to Composite Video press the "Output" button 3 times and 4 times for Component video.. The HD2700M is pre-set to **TITLE**, which will auto power on and auto loop the largest title of the DVD. If you wish to play all of the Titles and Chapters of the DVD then select the ALL option on the remote or on the front of the DVD player. Lastly simply insert your DVD and the HD2700M will begin buffering the content. Within 1-4 minutes your video will begin to play. Within 5-20 minutes your DVD will be fully buffered and the DVD disc will stop spinning.

<sup>HD</sup> 2700 M

## **Remote Functions**

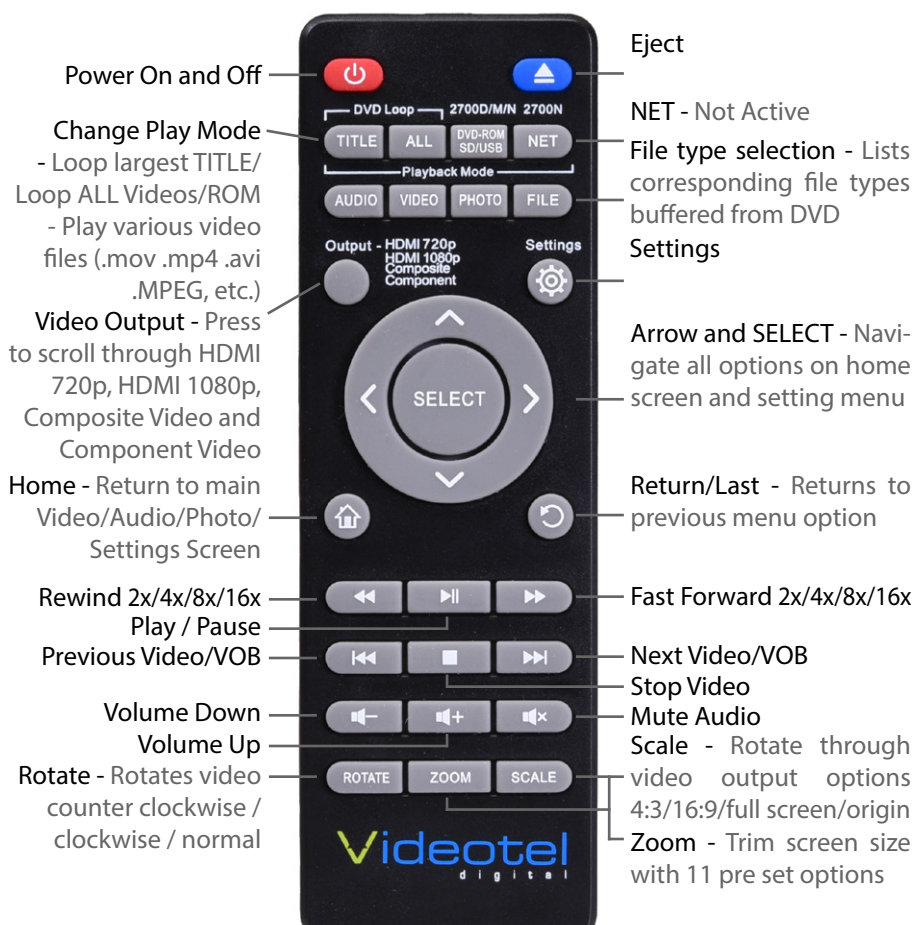

# Videotel

681 Anita Street Suite 104 - Chula Vista, CA 91911 (800) 878-4056 - (619) 670-4412 [www.videoteldigital.com](http://www.industrial-dvd.com) - [sales@videoteldigital.com](mailto:sales%40industrial-dvd.com?subject=VP70%20Question%20From%20Owners%20Manual)

**Control Panel** The HD2700M has 3 modes for DVD and SD/USB / DVD ROM playback. The first 2 modes are for traditional DVD formats. Meaning the DVD has authored with a menu, chapters and titles. The "TITLE" **(1)** mode will auto play and loop all the video files and chapters associated with the largest title on the DVD. Most main stream DVDs are authored so the main feature is in a single title and other content such as behind the screens footage is in separate titles. The "ALL" **(2)** mode option will simply play all of the DVD content in order according to how the disc was authored. The "SD/USB/ROM" **(3)** mode is to be used when video, audio and photo files such as .mov, .mp4, .MPEG2, MP3, JPG, etc are simply copied onto an SD, USB or DVD Disc (aka DVD ROM). Once in "Files" mode the settings menu offers multiple "Play Mode" options including repeat, interactive and scheduler (see page 3 for more details). The Eject button **(4)** only illuminates 30 seconds after a DVD has been inserted. The player can be powered on and off with either the power button **(5)** (RED=Off/GREEN=On) or the remote.

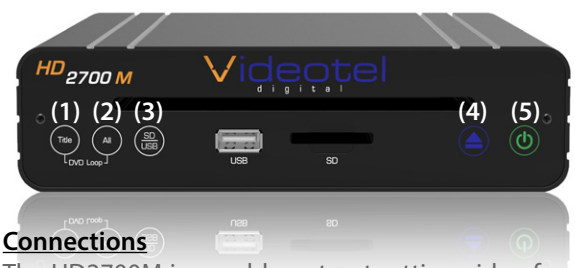

The HD2700M is capable out outputting video from either Composite Video **(6)**, HDMI **(7)** or Component Video **(8)**. The HD2700M is capable of outputting audio through HDMI, R/L audio jacks **(9)** and digital audio **(10)** while HDMI is being used (see audio settings). The I/O port **(11)** is used for RS232 communication and connecting to our line of interactive solutions including PUSH, ELEVATE, MOVE, SENSE and WAVE. The Ethernet jack **(12)** and Wifi USB **(13)** can be used for time sync only. For remote access please refer to the HD2700N.

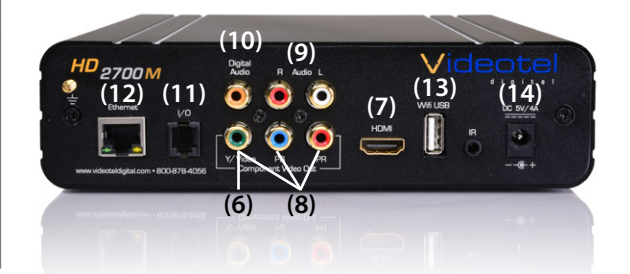

#### **Settings - Play Mode**

The HD2700M has 4 play back modes which can be accessed and changed by selecting the Settings option from the home screen **(15)** or by pressing the Settings button on the remote. Each mode has unique functionality and can be easily changed for your specific application.

- Repeat Mode **(16)** This mode will loop content loaded on an SD, USB or DVD ROM in alphabetical order. If your con tent includes videos & photos, the HD2700M will play all video files first and then play photo files. Your file list will automatically play from the beginning when your SD, USB or DVD ROM is inserted and when the player powers up.
- Interactive trigger mode (instant & delayed) These modes would be used if you have an application that requires interactive video triggering using a motion sensor, push buttons, a wave sensor or weight platform. For example: Lets say your application requires a looping video and 3 mechanical buttons that each play a specific video when pressed. First you would load 4 video files on your SD, USB or DVD ROM **(17)**. These files would need to be labeled 000. mov **(18)**, 001.mov, 002.mov and 003.mov (or what ever ex tension your video has.... mp4, avi, etc..). The video file 000. mov represents the video that will loop endlessly until ei ther button 1 (001.mov will play), 2 (002.mov will play) or 3 (003.mov will play) is pressed.
	- Instant mode **(19)** will trigger a different video even if the first video has not finished playing. For example: If 3 buttons are available and button 2 is pressed, video 002.mov will begin playing. If button 3 is pressed, then video 002.mov will stop and video 003.mov will instantly play.
	- Delayed mode **(20)** will ignore any additional button or sensor triggers until the 1st video is finished playing. For example: If 3 buttons are available and button 2 is pressed, video 002.mov will begin playing, play once and then begin looping the 000.mov video. If button 3 is pressed during video 002.mov, the HD2700M will ignore all requests for a new video until the 1st select ed video is done playing.
- Scheduling mode **(21)** This mode would be used if you wish to play specific videos at different times of the day and/or week. For example if you wanted to play a breakfast menu from 8am to 11am, a lunch menu from 11am to 3pm and a dinner menu from 3pm to 11pm you would use this menu option. Once scheduling mode is selected you sim ply need to create a text file **(22)** with start and stop times and load it on the same SD, USB or DVD ROM as your video files **(23)**. A sample play list can be downloaded from our web site or can be manually typed from the example on the right **(24)**. Notes: 1) The text file must be called playlist.txt 2) None of the command text is case sensitive, only the video file names are 3) Make sure the date and time are set cor rectly on the Date & Time settings section. In this example the [NUMBER\_OF\_VIDEOS] **(25)** must equal the total num ber of videos loaded on your SD or USB. [MOVIE\_AUTOFILE] **(26)** will be your looping attract screen or default video. The "breakfast menu.mov" will loop whenever no other start/ stop time is active. You can input an unlimited number of stop and start times and the scheduler works off of a 7 day calendar. Trigger playback on specific days by inputting the [DAY\_TO\_PLAY]= as MON TUE WED THU FRI SAT **(27)** SUN, otherwise enter ALL (every day). You can also set your VP71XD to power on and off at specific times by using the {POWERON] **(28)** and [POWEROFF]= commands.

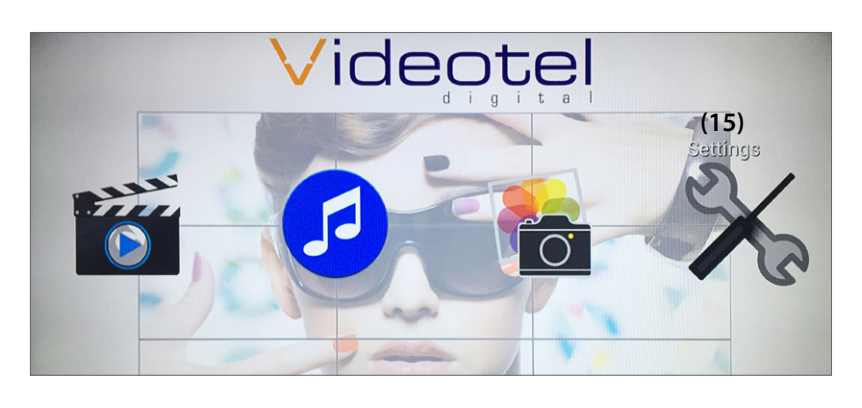

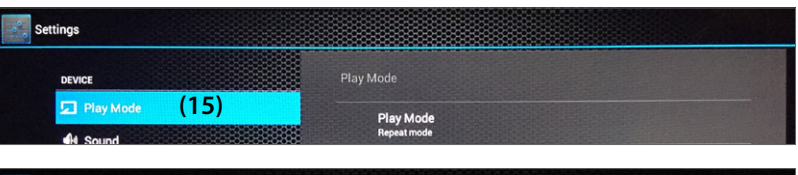

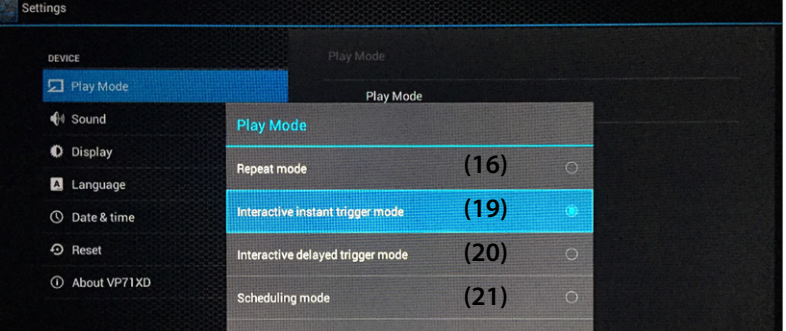

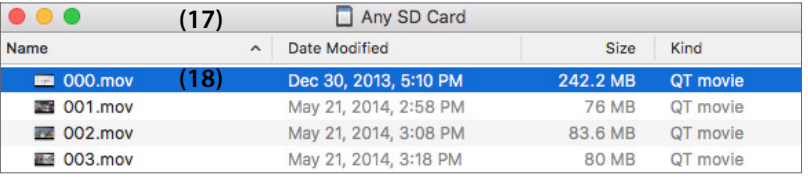

#### playlist.txt **(24)** ############### SAMPLE PLAY LIST #############

 $[NUMBER OF VIDEOS] = 4  $(25)$$ [MOVIE\_AUTOFILE]=breakfast menu.mov (26)

 $[STATE] = 11:00$  $[END_TIME] = 15:00$ [DAY\_TO\_PLAY]=ALL [FILE\_TO\_PLAY]=lunch menu.avi

 $[STAT$   $TIME] = 15:01$  $[END_TIME] = 23:00$ [DAY\_TO\_PLAY]=ALL [FILE\_TO\_PLAY]=dinner menu.mp4

 $[STAT_TIME] = 15:01$  $[END_TIME] = 23:00$ **(27)** [FILE\_TO\_PLAY]=special Saturday dinner menu.mov

 $[POWERON] = 07:45$   $(28)$  $[POWEROFF] = 23:01$ 

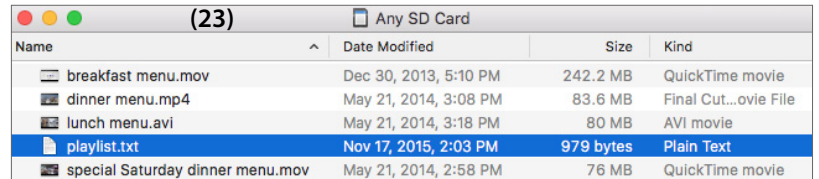

#### **Settings - Sound / Audio Output**

The HD2700M is capable of outputting audio through either the HDMI **(7)** cable, the red/white RCA jacks **(9)** or the black Digital Audio RCA jack **(10)**. To change audio outputs, simply chose an option from the Sound menu **(29)** and choose R/L Audio RCAs **(30)**, HDMI **(31)** or Digital Audio RCA **(32)**.

#### **Settings - Sound / Volume**

On the Sound menu you can adjust the output volume **(33)** of the HD2700M just as you can with the volume and mute buttons on the remote control.

#### **Settings - Sound / Pass Through**

If you would like your audio signal from the HD2700M to travel through an intermediary component without alteration then turn on the Enable Pass Through option **(34)**.

#### **Settings - Display / Brightness, Contrast and Saturation**

Brightness **(35)**, contrast and saturation are all adjustable under the Display menu option using the remote and the navigation buttons.

#### **Settings - Display / Video Output**

The HD2700M is capable of outputting Composite video (NTSC (United States Composite Video Standard) **(36)** or PAL (European Composite Video Standard) **(37)**, HMDI **(38)** (480i, 480p, 576i, 576p, 720i, 720p, 1080i or 1080p).

The HD2700M will only output one video signal at a time and is typically shipped set to HDMI 720p. You can switch the video output using the "Output" button on the top of the remote. The "Output" buttons switches to the default setting of each output. The button should be pressed twice to change 1 mode. For example pressing the button once will bring up the current output mode, pressing it again will advance it 1 mode. If you wish to change the output from 720p to 1080p simply press and release the "Output" button twice. For additional options, use the settings / display option.

#### **Settings - Language (39)**

Use the language settings option if you wish to change the settings menu language. Available options are Chinese, English, Japanese, Korean, German, Spanish, French, Italian, Portuguese, Dutch, Russian, Polish, Turkish and Czech.

#### **Settings - Date & Time**

Date and time settings are only required if you using Scheduling Mode **(21)**. Date **(40)**, time **(41)** and time zone **(42)** can be edited using the remote under the Date & Time option **(43)**. For automatic time sync, simply connect the Ethernet jack to any internet connection and the time and date will automatically be updated.

When adjusting date and time make sure you set your time zone first. Adjusting the time zone after setting the date and time will change the set time and possibly the date. Using the remote you can use the arrow keys and the SELECT button or you can switch to "Mouse Mode".

#### **Settings - Reset**

The Reset option **(44)** on the settings menu will simply reset the HD2700M to its default settings.

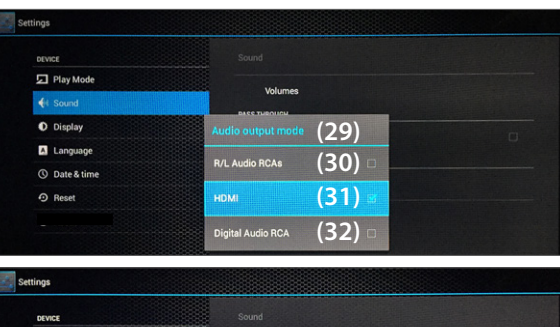

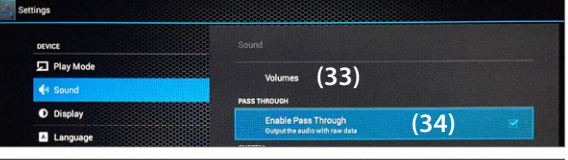

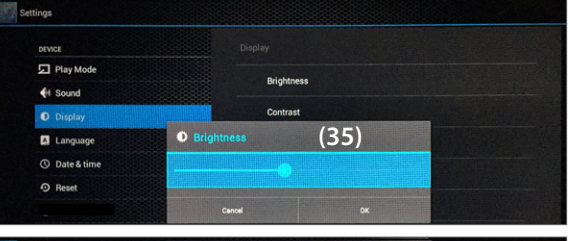

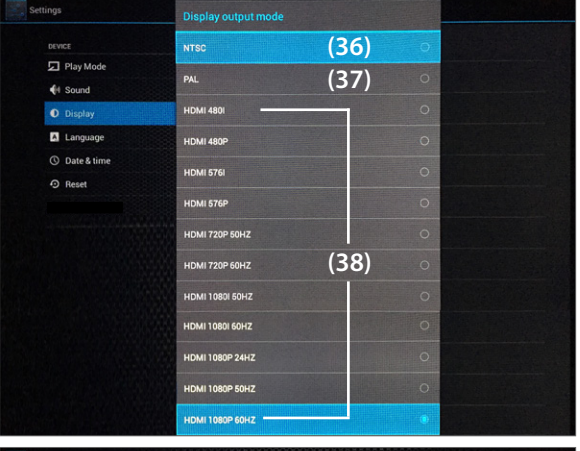

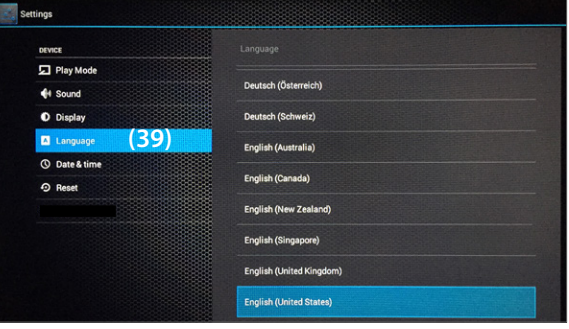

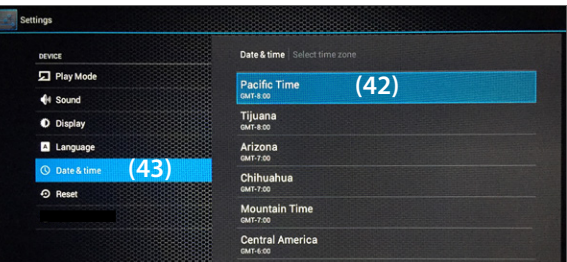

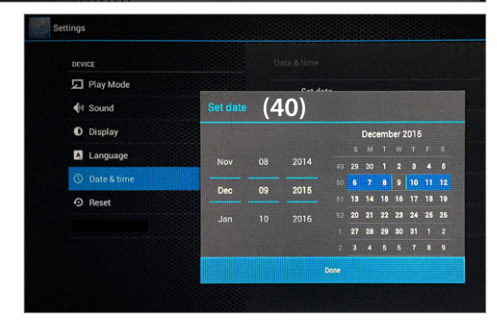

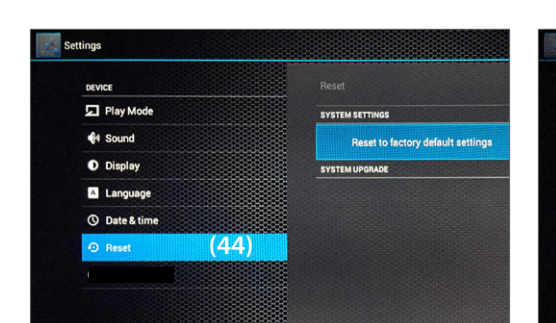

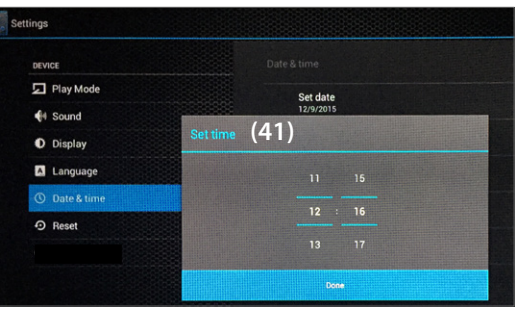

#### **Settings - About**

The About option **(45)** will list the model #, Android version, Firmware Version, Kernal version and Batch Number. The most important item is the Firmware Version **(46)** you can find the most up to date firmware version on our web site. If you are running an older version we can send you a USB firmware update.

#### **Home and Video, Photo, Audio and File options**

The HD2700M is capable of separating and listing video **(47)**, photo and audio files. You can access a list of files on the loaded DVD by either pressing the buttons on the top of the remote or by accessing them on the Home screen **(15)**. Video will display all video files, audio will display all audio file and photo will display all photo files. If you wish to view all files loaded, then use the File button on the top of the remote.

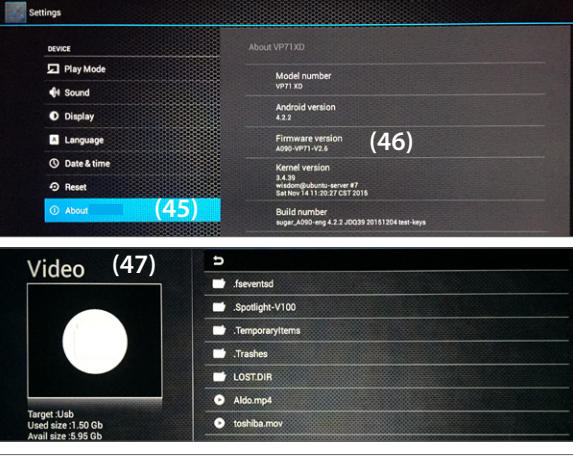

#### **Video encoding tips**

The HD2700M will play a majority of video and audio codecs. The only limitation is the bit rate of the file. The HD2700M is capable of playing up to 100mbps. As a comparison a standard DVD plays at 8mbps and a Blu-Ray DVD plays at roughly 20mbps. Most customers are using video files well under 100mbps but if the HD2700M is not playing properly, load the video on any computer and play it. Every video program should have an option for "Video Properties". You can view the bit rate and determine if it is within range. If the video is out of range, it

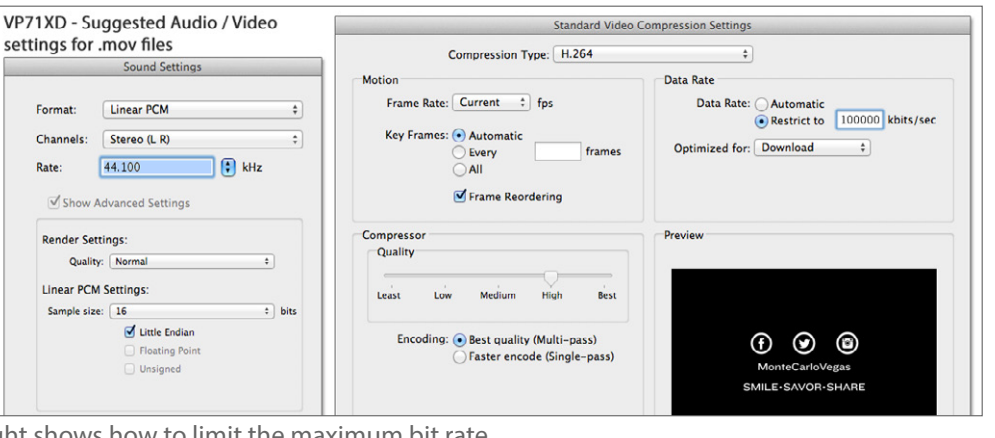

will need to be re-encoded. The example to the right shows how to limit the maximum bit rate

#### **Trouble Shooting**

- No image on TV Start by determining if you are having a video file issue or an issue with the output by removing the DVD, SD and USB. If you still do not have a picture, unplug the power to the HD2700M and make sure you only have 1 video output connected (either HDMI, Composite or Component). Follow this output cable to your TV and verify which input its connected to (some TVs have multiple inputs... Example: HDMI1, HDMI 2 and HDMI 3). Make sure your TV is set on the correct input. Next plug the HD2700M back in. If you still do not have an image after 30 seconds then press then press and release the "Output" button (on the remote) 2 TIMES.. wait 10 seconds. If you still do not see a picture, press and release the "Output" button 2 TIME again. You may have to follow this sequence up to 4 times.
- Interactive option not working Make sure the HD2700M is set to "Interactive" mode (either instant or delayed). Make sure your video files are labeled as shown on page 2 **(18)**. If the video file does not have an extension ( .mov .mp4 .avi ...etc) and/or does not have 000 001 002 before the extension the interactive portion will not trigger.
- Video is pausing or pixilated Make sure the bit rate is under 100mbps. Make sure the audio codec is 16bits or less. Check to make sure the frame rate is not 23.97. If any of these conditions apply the video may not play back properly and will need to be converted.
- Video scheduler is not playing videos at the set times Make sure the play list is a text file and is called playlist.txt also make sure the play list is on the same SD, USB or DVD ROM that contains the videos you wish to play. Review the text file **(24) (page 2)** and make sure the video file names match what is entered exactly (the video file names ARE case sensitive). Make sure the date and time are set correctly. If you need additional help, please take screen shots/photos of the play list and DVD ROM files names and email them to sales@ videoteldigital.com and we will be happy to assist.

#### **Common Questions**

Question: When the player powers on will it instantly begin playing video or do I need to do something with the remote? Answer: Once power is applied the DVD will be "re-buffered" and will begin playing within 4 minutes.

Question: Can I use the HD2700M as an audio player?

Answer: Yes, the auto on, auto loop feature works the same for video, audio and photo files.

Question: Can the scheduler be used with the interactive functions?

Answer: No, only 1 mode can be used at a time.

Question: How long of a video can I play?

Answer: There is no time limit aside from how much content your DVD is capable of holding.

#### **Limited 2 Year Warranty**

Videotel, Inc. warrants the HD2700M against defects in materials and workmanship under normal use for a period of two (2) years from the date of purchase. If Videotel, Inc. determines that the Videotel, Inc. Product is defective, Videotel, Inc. will, at its option, either repair the unit or replace the unit with a new or rebuilt Videotel, Inc. product or an equivalent model of the Videotel, Inc. product, at no charge to the customer. The foregoing sets forth Videotel, Inc.'s sole obligation and your exclusive remedy in the event of any breach of this limited warranty.